# Dell Wyse Zero Client Wyse 1010

# Quick Start Guide

快速入门指南 快速入門指南 빠른 시작 안내서

 $\overline{a}$ 

### 4 Install the stand

安装机架 安裝腳架 スタンドを取り付ける 스탠드를 설치합니다

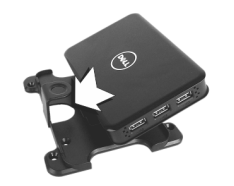

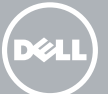

# 7 Connect the display to your client device

将显示器连接到客户端设备 將顯示器連接至您的用戶端裝置 ディスプレイをクライアントデバイスに接続する 디스플레이를 클라이언트 장치에 연결합니다

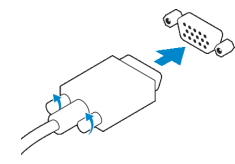

### VGA connector VGA 接口 VGA 連接器 VGA コネクタ VGA 커넥터

USB connector

USB 接口 USB 連接器 USB コネクタ USB 커넥터

### 6 Connect the keyboard and mouse to your client device

将键盘和鼠标连接到客户端设备 將鍵盤和滑鼠連接至用戶端裝置 キーボードとマウスをクライアントデバイスに接続する 키보드와 마우스를 USB 허브에 연결합니다

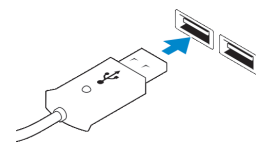

#### **Z** NOTE: Install according to the Microsoft installation documentation, select the How It Works tab at: http://www.microsoft.com/windows/multipoint

### 5 Connect client device to the Server

将客户端设备连接到服务器 將用戶端裝置連線至伺服器 クライアントデバイスをサーバに接続する 서버에 클라이언트 장치를 연결합니다

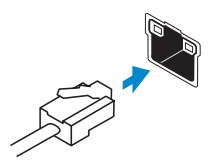

### Network connector 网络接口

網路連接器 ネットワークコネクタ 네트워크 커넥터

### 1 Install Windows MultiPoint Server on the Server

在服务器上安装 Windows MultiPoint Server 在伺服器上安裝 Windows MultiPoint Server Windows MultiPoint Server をサーバにインストールする 서버에 Windows MultiPoint Server를 설치합니다

#### $\triangle$  CAUTION: For the MultiPoint Server to recognize zero client, ensure that all devices (including all graphics cards) are properly recognized by the server.

- 注:根据 Microsoft 安装说明文档进行安装,在 http://www.microsoft.com/windows/multipoint 上 选择"工作方式"选项卡
- 註:請依照 Microsoft 安裝說明文件安裝,在下列網址選取 installa「如何運作」索引標籤: http://www.microsoft.com/windows/multipoint
- **レメモ:Microsoft のインストールマニュアルに従ってインストールし、** http://www.microsoft.com/windows/multipoint で [How It Works (機能) 1タブ を選択します
- $Z$  주: Microsoft 설치 설명서를 따라 설치하고 http://www.microsoft.com/windows/multipoint에서 작동 방법 탭을 선택하십시오

在服务器上安装"10xx(和 Exx)零客户端驱动程序" 在伺服器上安裝 "10xx (和 Exx) Zero Client Driver" 「10xx(および Exx)ゼロクライアントドライバ」をサーバに取り付ける 서버에 "10xx(및 Exx) Zero Client Driver"를 설치합니다

### 2 Update drivers on the Server

更新服务器上的驱动程序 在伺服器上更新驅動程式 サーバのドライバをアップデートする 서버의 드라이버를 업데이트합니다

- **么注:驱动程序软件可从 www.dell.com/wyse/downloads 获取**
- 註:您可以在 www.dell.com/wyse/downloads 找到驅動程式軟體
- メモ:ドライバソフトウェアは www.dell.com/wyse/downloads にあります
- 주: 드라이버 소프트웨어는 www.dell.com/wyse/downloads에서 다운로드 가능합니다

- $\wedge$  CAUTION: You cannot mix E00 or E01 with E02 and zero client. They all need to be either USB-connected zero clients or Ethernet-connected zero clients.
- 小心:不能将 E00 或 E01 与 E02 及令客户端混合使用。它们都需要 USB 连接的令客户端或以 太网连接的令客户端。
- 警示:您不可以用 E02 和零用戶端取代 E00 或 E01。它們全都必須是 USB 連接的零用戶端或 乙太網路連接的零用戶端。
- 注意:E00 または E01 を E02 および ゼロクライアントと組み合わせることはできません。 \_<br>「すべて USB 接続ゼロクライアントか、または Ethernet 接続ゼロクライアントのどちらかで ある必要があります。
- 주의: E00 또는 E01 + E02를 제로 클라이언트와 혼합할 수 없습니다. USB 연결 제로 클라 이언트 또는 이더넷 연결 제로 클라이언트이어야 합니다.

- 小心:为了 MultiPoint Server 能识别零客户端,请确保服务器能正确识别所有设备(包括显卡)。
- $\bigwedge$  警示: 關於 MultiPoint Server 識別零用戶端,請確保伺服器正確識別所有裝置 (包括所有顯示卡)。
- 注意:MultiPoint Server がゼロクライアントを認識するには、サーバがすべてのデバイス (グラフィックスカードもすべて含む)を適切に認識していることを確認します。
- 주의: MultiPoint Server가 제로 클라이언트를 인식하게 하려면 서버가 그래픽 카드를 포함한 모든 장치를 올바르게 인식해야 합니다.

#### Product support and manuals

产品支持和手册 產品支援與手冊 製品サポートとマニュアル 제품 지원 및 설명서

dell.com/support dell.com/support/manuals

#### Contact Dell

与 Dell 联络 | 與 Dell 公司聯絡 デルへのお問い合わせ | Dell에 문의하기

dell.com/contactdell

Regulatory and safety 管制和安全 | 管制與安全 規制と安全性 | 규정 및 안전

dell.com/regulatory\_compliance

#### Regulatory model 管制型号 | 安規型號 認可モデル | 규정 모델

N05D

**ORZKWCAOO** 

Regulatory type 管制类型 | 安規類型 認可タイプ | 규정 유형

N05D001

Client device model 客户端设备型号 | 用戶端裝置型號 クライアントデバイスモデル | 클라이언트 장치 모델

Wyse 1010 Wyse 1010 系列

© 2016 Dell Inc. © 2016 Microsoft Corporation. Printed in Taiwan. 2016-04

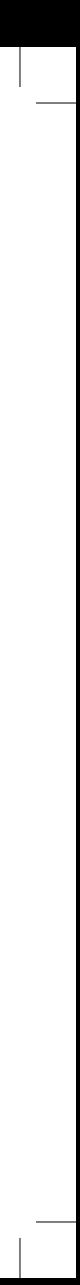

# 3 Install the "10xx (and Exx) Zero Client Driver" on the Server

#### NOTE: Driver software can be found at: www.dell.com/wyse/downloads

- 么注:组件可能因型号和位置而异。
- 註:元件因型號和地點而異。
- メモ:コンポーネントはモデルや場所によって異なる場合があります。
- 주: 모델 및 지역에 따라 구성품이 다를 수 있습니다.

### Features

### 功能 | 功能 | 特徴 | 특징

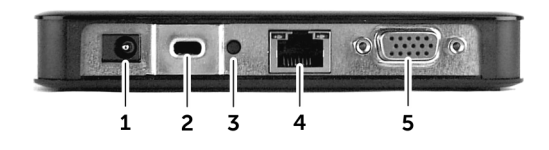

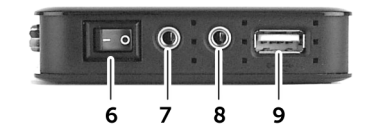

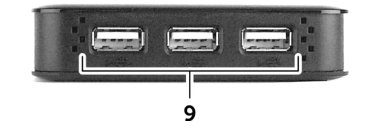

#### **A NOTE: Components may vary based on model and location.**

**NOTE:** Not all USB devices are supported; check with Dell or your Dell representative to find out if a particular device is supported on your product.

■ 注: 并不支持所有 USB 设备; 请咨询 Dell 或您的 Dell 代表来确定您的产品是

9. USB 2.0 port (4x)

# 9 Turn on your client device and display

开启客户端设备和显示器 開啟用戶端裝置及顯示器 クライアントデバイスとディスプレイの電源を入れる 클라이언트 장치 및 디스플레이의 전원을 켭니다

#### $\mathbb Z$  NOTE: It takes a few minutes for the MultiPoint Manager to launch on the server. If no **Launch occurs, go to Start > All Programs, and click MultiPoint Manager window.**

- 注: MultiPoint Manager 在服务器上启动需要几分钟时间。如果无法启动, 请进入开始 > 所有 程序,然后单击 MultiPoint Manager 窗口。
- <mark>∥</mark>註:在伺服器上啓動「MultiPoint 管理員」需要幾分鐘的時間。若未啓動,請前往「**開始」>** 「程式集」然後按一下「MultiPoint 管理員」視窗。
- グメモ: MultiPoint Manager がサーバで起動するまで数分かかります。起動しない場合は、スタ ート > すべてのプログラムの順に進み、MultiPoint Manager ウィンドウをクリックします。

- 2 注: 当客户端设备活动指示灯熄灭时, 即表示您的客户端设备即可使用了
- 註:當用戶端裝置的活動指示燈熄滅時,表示用戶端裝置已就緒。
- メモ:クライアントデバイスのアクティビティライトが消灯したら、クライアントデバイ スの使用準備が完了しています。
- 주: 클라이언트 장치 상태 표시등이 꺼지면 클라이언트 장치를 사용할 수 있습니다.

**■ 註**:部份 USB 裝置不支援。如需了解 是否支援您產品上的特定裝置,請洽詢 Dell 或您的 Dell 業務代表。

- 1. +5V DC Power adapter input
- 2. Security-cable slot
- 3. Reset button
- **NOTE:** The reset button recycles the E03 to the initial power-on state.
- 4. Network port, 10/100/1000 Base-T
- 5. VGA port
- 6. Power on/off switch
- 7. Microphone in jack
- 1. +5V DC 电源适配器接口
- 2. 安全缆线孔
- 3. 重置按钮
- **公注**: 重置按钮会将 E03 重设为初始通电 状态。
- 4. 网络端口 (10/100/1000 Base-T)
- 5. VGA 端口
- 6. 电源开关
- 7. 麦克风插孔
- 1. +5V DC 電源轉接器輸入
- 2. 安全纜線槽
- 3. 重設按鈕
- 註:重設按鈕將 E03 回復至初始電源開 啟狀態。
- 4. 網路連接埠,10/100/1000 Base-T
- 5. VGA 連接埠
- 6. 電源開啟/關閉開關
- 7. 麥克風輸入插孔

8. Audio out jack

주: MultiPoint Manager가 서버에서 실행되려면 몇 분 정도 소요됩니다. 실행이 되지 않는 경우 시작 > 모든 프로그램에서 MultiPoint Manager 창을 클릭합니다.

8. オーディオ出力ジャック 9. USB 2.0  $\pi$  –  $\vdash$  (4x)

### VESA mounting

VESA 安装支架 | VESA 壁掛孔 | VESA マウント | VESA 마운팅

**グメモ:**一部サポートしていない USB デ バイスがありますので、Dell または Dell の担当者にお問い合わせのうえ、特定 のデバイスがお使いの製品にサポート されているか確認してください。

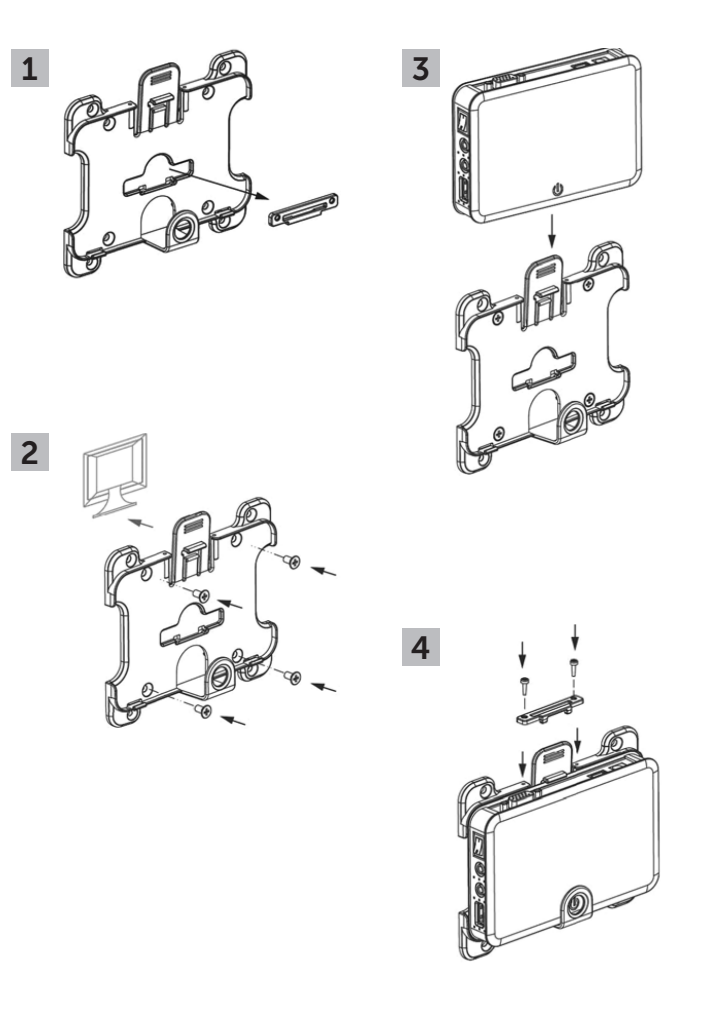

# 8 Connect the power cable on your client device and display

连接客户端设备和显示器的电源线 連接用戶端裝置和顯示器的電源線 クライアントデバイスとディスプレイの電源ケーブルを接続する 전원 케이블을 클라이언트 장치 및 디스플레이에 연결합니다

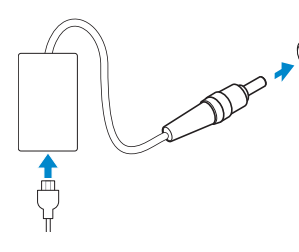

#### Display power connector

显示器电源接口 顯示器電源連接器 ディスプレイ電源コネクタ 디스플레이 전원 커넥터

#### $\mathbb Z$  NOTE: Your client device is ready to use when the client device activity light goes off.

### Client device power connector

客户端设备电源接口 用戶端裝置電源連接器 クライアントデバイス電源コネクタ 클라이언트 장치 전원 커넥터

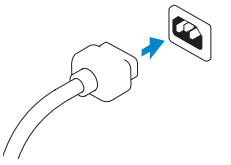

8. 音频插孔

否支持特定设备。

8. 音訊輸出插孔 9. USB 2.0 連接埠 (4x)

9. USB 2.0 端口(4个)

- 1. +5V DC 電源アダプタ入力
- 2. セキュリティケーブルスロット
- 3. リセットボタン
- メモ:リセットボタンは E03 を初期の 電源オンの状態に戻します。
- 4. ネットワークポート、 10/100/1000 Base-T
- 5. VGA ポート
- 6. 電源オン / オフスイッチ
- 7. マイク入力ジャック
- 1. +5V DC 전원 어댑터 입력
- 2. 보안 케이블 슬롯
	- 3. 리셋 버튼
	- <mark>∥</mark> 주: 리셋 버튼을 누르면 E03이 기본 전원 상태로 전환됩니다.
	-
	- 5. VGA 포트
	-
	-

### 4. 네트워크 포트, 10/100/1000 Base-T

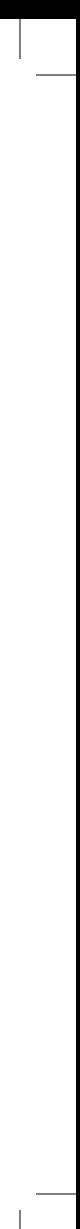

- 8. 오디오 출력 잭
- 주: 모든 USB 장치가 지원되지는 않으며,
- 
- 
- 6. 전원 스위치
- 7. 마이크로폰 입력 잭

9. USB 2.0  $E \equiv (4x)$ 

Dell 또는 Dell 담당자에 문의하여 특정 장치의 지원 여부를 확인할 수 있습니다.

# 10 Configure your client device on Windows MultiPoint Server

在 Windows MultiPoint Server 上配置客户端设备 在 Windows MultiPoint Server 上設定您的用戶端裝置 Windows MultiPoint Server のクライアントデバイスを設定する Windows MultiPoint Server에서 클라이언트 장치를 구성합니다

#### **NOTE:** For additional configurations and customizations follow Microsoft deployment documentation and the online Help located on the MultiPoint Manager window.

- **/ 注**: 有关其他配置和自定义信息, 请参阅 Microsoft 部署文档和 MultiPoint Manager 窗口中 的联机帮助。
- 2 註:關於其他組態和自訂,請依照 Microsoft 部署說明文件和位於「MultiPoint 管理員」視 **一**窗上的「說明」執行。
- **グメモ:**追加の設定およびカスタマイズについては、Microsoft 導入マニュアルと MultiPoint **Manager** ウィンドウにあるオンラインヘ**ルプ**に従ってください。
- $Z$  주: 추가 구성 및 사용자 지정 설정은 Microsoft가 배포한 설명서 또는 MultiPoint Manager  $\overline{\phantom{a}}$  창의 온라인 도움말을 참조하십시오.